# **Controlling Execution of Asynchronous Tasks**

This chapter covers the following topics:

- [Function Description](#page-0-0)
- [Control Execution of Asynchronous Tasks Screen](#page-0-1)

## <span id="page-0-0"></span>**Function Description**

The ETP asynchronous tasks resynchronize replicate files with their master files only when the tasks are started/restarted. If no self-restart interval is defined for the replicate transactions or if no ET time user program starts the task, you must start the task manually (see the Replicate Transactions function) to apply any unapplied master file changes to the replicate files. This function stops all active tasks at a point where no interruption occurs for the resynchronization process.

#### **Note:**

Asynchronous tasks that clean up log files are affected by this function in the same way.

### <span id="page-0-1"></span>**Control Execution of Asynchronous Tasks Screen**

By either entering the COntrol TAsk direct command or selecting the CO task on the ETP main menu, the Control Execution of Asynchronous Tasks screen appears.

#### **The Control Execution of Asynchronous Tasks Screen**

```
23:59:59 ***** ENTIRE TRANSACTION PROPAGATOR ***** 2000-12-24
                    Control execution of asynchronous tasks
            To stop all asynchronous tasks which use the current
            administration file, enter Y below. All executing tasks
            are stopped when they finish execution on their assigned
            range of files. If any task is started or self-restarted
            before task execution is re-enabled, the task is stopped
            immediately.
            Note: Asynchronous task control affects tasks that
                  - replicate transactions 
                  - clean up log files. 
            To re-enable execution of asynchronous tasks, enter N
            below, save the change and restart the tasks manually.
           Stop all asynchronous tasks N (Y/N) Command ===>
Enter-PF1---PF3---PF3---PF4---PF5---PF6---PF6---PF7---PF8---PF9---PF9---PF10--PF11--PF12---P Help Menu Exit Last Flip Tech Canc
```
### **Screen Field Description**

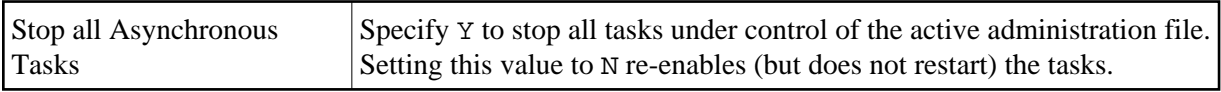